## **[Licitações do Exercício Atual](https://www.montealegre.pa.gov.br/licitacoes-do-exercicio-atual/)**

Você pode consultar as licitações por: **número, modalidade, objeto, data da abertura, referência e status,** utilize o filtro de pesquisa da tabela abaixo.

Obs.: O primeiro processo da tabela abaixo é sempre o mais recente na lista de licitação. Ao clicar sobre o Contrato iniciará o Download do Mesmo. Ao clicar sobre o nome do Fiscal a Portaria de Fiscal abrirá em uma nova janela.

Selecione o Exercício que deseja consultar o processo licitatório ▼

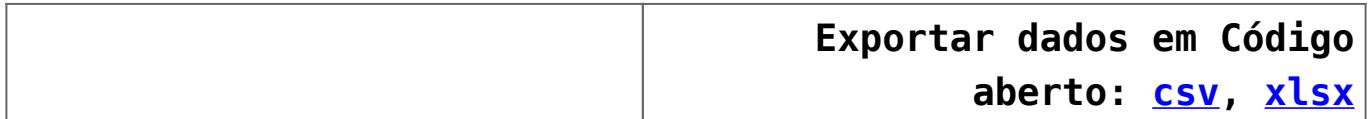